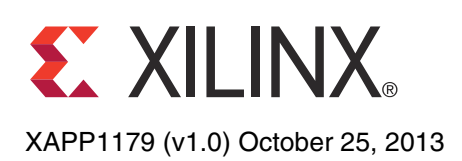

# **Using Tandem Configuration for PCIe in the Kintex-7 Connectivity TRD**

Author: Sunita Jain, Mrinal Sarmah, and David Dye

**Summary** This application note describes the use of the *Tandem PROM* and the *Tandem PCIe* configuration methods with the Kintex®-7 Connectivity Targeted Reference Design (TRD) running on the KC705 evaluation board with a Kintex-7 XC7K325T FPGA.

> The PCI Express® specification requires the PCIe® link to be ready to link train with a peer within 120 ms after power is stable. Meeting this requirement is a challenge for large FPGAs using flash memory for configuration due to the size of the programming bitstream and the configuration rates available. One approach to meet this need is to use one of the Tandem Configuration methodologies supported by Xilinx® 7 Series FPGAs to ensure the PCIe Endpoint block in the FPGA is ready to link train in less than 120 ms.

# **FPGA Configuration**

The PCI Express specification states that fundamental reset must remain asserted for at least 100 ms after power becomes valid. It also states that a device must enter the detect state (be ready for link training) 20 ms after release of the fundamental reset. Therefore, PCI Express cores must be ready to start link training 120 ms after the power good signal. Due to legacy reasons with PCI Express specification, this time is often referred to as the *100 ms boot time* requirement for PCI Express. In reality, the time that a PCIe core has to get ready for link training is actually 120 ms.

FPGAs are configured by loading application-specific data (known as a bitstream) into internal FPGA memory. A comprehensive discussion of configuration is available in the *7 Series FPGAs Configuration User Guide* (UG470) [\[Ref](#page-6-0) 1].

FPGA configuration times are a function of the bandwidth of the programming method. Data width and programming clock frequency are the limiting factors. Refer to the *7 Series FPGAs Integrated Block for PCI Express Product Guide* (PG054) [\[Ref](#page-6-1) 2] for device programming time calculations and design power considerations.

As the capacity of FPGA devices increases, meeting the 120 ms requirement of the PCIe specification becomes more difficult. Traditionally, configuration time is reduced by using faster and wider BPI flash memories. However, this approach can raise the hardware BOM cost and increase the system complexity. Even when using wider flash memory, higher clock rates are needed to comply with the 120 ms requirement.

For example, the Kintex-7 XC7K325T FPGA configuration bitstream length is 91,548,896 bits (87.3 Mb), and has a  $T_{POR}$  of 50 ms (worst case). If the FPGA is configured from a16-bit-wide BPI flash memory and is running in Master BPI configuration mode with synchronous read, even an EMCCLK frequency of 50 MHz the FPGA will enter the detect state in 160 ms, which is not fast enough to configure the FPGA within the 120 ms requirement.

As an alternative to the traditional method, Xilinx provides two fast configuration methods—the Tandem PROM and Tandem PCIe methods.

# **Tandem Methodology**

Tandem methodology facilitates fast configuration capable of meeting the PCIe 120 ms link training requirement by splitting the configuration into two stages:

<sup>©</sup> Copyright 2013 Xilinx, Inc. Xilinx, the Xilinx logo, Artix, ISE, Kintex, Spartan, Virtex, Vivado, Zynq, and other designated brands included herein are trademarks of Xilinx in the United States and other countries. PCI, PCIe, and PCI Express are trademarks of PCI-SIG and used under license. All other trademarks are the property of their respective owners.

**Stage 1:** The minimum PCIe functionality needed to ensure device discovery is configured. This stage requires a very small bitstream that can be configured in much less than 120 ms and is capable of handling all transactions during enumeration time.

**Stage 2:** The rest of the FPGA is configured with the user design after the PCIe block becomes active.

Tandem methodology is not partial reconfiguration. Unlike partial reconfiguration, the tandem approach never reconfigures a frame. Every frame in the device is configured only once. If dynamic updates to the user application are required, traditional partial reconfiguration should be used.

Two variations of the tandem methodology can be used: [Tandem PROM,](#page-1-1) and [Tandem PCIe](#page-1-2).

## <span id="page-1-1"></span>**Tandem PROM**

[Figure](#page-1-0) 1 shows the Tandem PROM method. The stage 1 and stage 2 bitstream segments are packed back-to-back in the same PROM in the form of a single bitstream.

<span id="page-1-0"></span>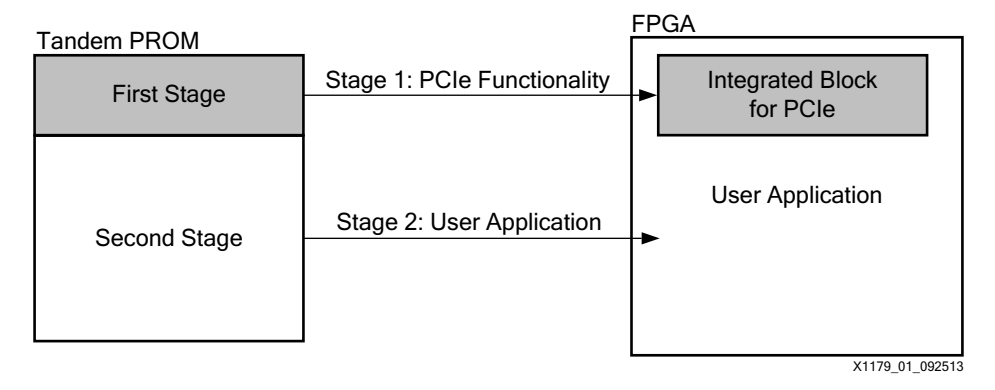

*Figure 1:* **Tandem PROM Method**

Tandem PROM flow is similar to standard flow. A single bitstream is generated at the end of implementation and the corresponding flash memory can be programmed. Both the PROM file and bitstream are self-contained. The PCIe block becomes active at the end of the stage 1 bitstream programming. Device programming continues with the stage 2 bitstream using the same programming path while PCIe enumeration is in progress.

*Note:* Dual-mode configuration pins must be reserved for Tandem PROM configuration use by setting the PERSIST property. These IO are therefore not available for the user design.

## <span id="page-1-2"></span>**Tandem PCIe**

[Figure](#page-2-0) 2 shows the Tandem PCIe solution. Tandem PCIe is similar to Tandem PROM—the first stage bitstream programs the FPGA from a memory device to allow the PCIe functionality to be available quickly. However, with Tandem PCIe, the second stage BIN file is downloaded over the PCIe link and uses the Internal Configuration Access Port (ICAP) hardware in the FPGA for configuration through logic provided by the *7 Series Integrated Block for PCI Express* IP. This requires a software driver which loads the second stage BIN file over the PCIe link. Note that Tandem PCIe uses a BIN file for second stage instead of a BIT file. The BIN file is properly aligned for use with ICAP.

<span id="page-2-0"></span>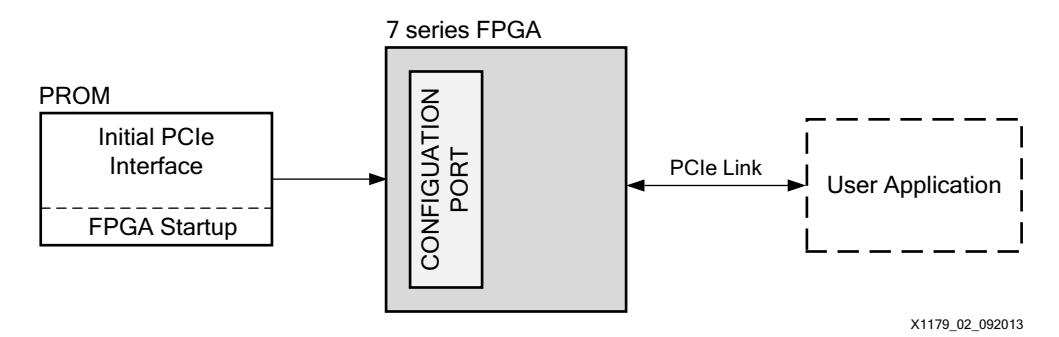

*Figure 2:* **Tandem PCIe Method**

The *7 Series Integrated Block for PCI Express* IP provides additional logic required for Tandem Configuration:

- Multiplexing for critical PCIe block inputs to disable them during the second stage configuration process.
- Tandem completer to handle additional memory reads and vendor defined messages possibly received during enumeration. These transaction layer packets (TLPs) are not processed within the *7 Series Integrated Block for PCI Express* IP.
- User handshake logic to indicate completion of stage 2 configuration. The handshake passes on the control of PCIe block ports to the user application residing in the second stage.

Descriptions of these logic blocks can be found in *7 Series FPGAs Integrated Block for PCI Express User Guide* (PG054 ) [\[Ref](#page-6-1) 2].

**Enabling Tandem Configuration in the Kintex-7 Connectivity TRD**

This section describes the modifications needed to support Tandem Configuration flow in the Kintex-7 Connectivity TRD.

[Figure](#page-3-0) 3 shows the TRD with Tandem Configuration. The *7 Series Integrated Block for PCI Express* IP is generated for each configuration method (Tandem PROM and Tandem PCIe) and the IP internally adds the required logic listed here for Tandem Configuration:

- **Tandem PROM:** Includes isolation multiplexers, tandem completer, and handshake logic to establish completion of stage 2 configuration.
- **Tandem PCIe:** Includes ICAP for configuring the second stage, isolation multiplexers, tandem completer, and handshake logic to establish completion of stage 2 configuration. Tandem PCIe additionally requires a driver to download the second stage BIN file over PCIe link.

<span id="page-3-0"></span>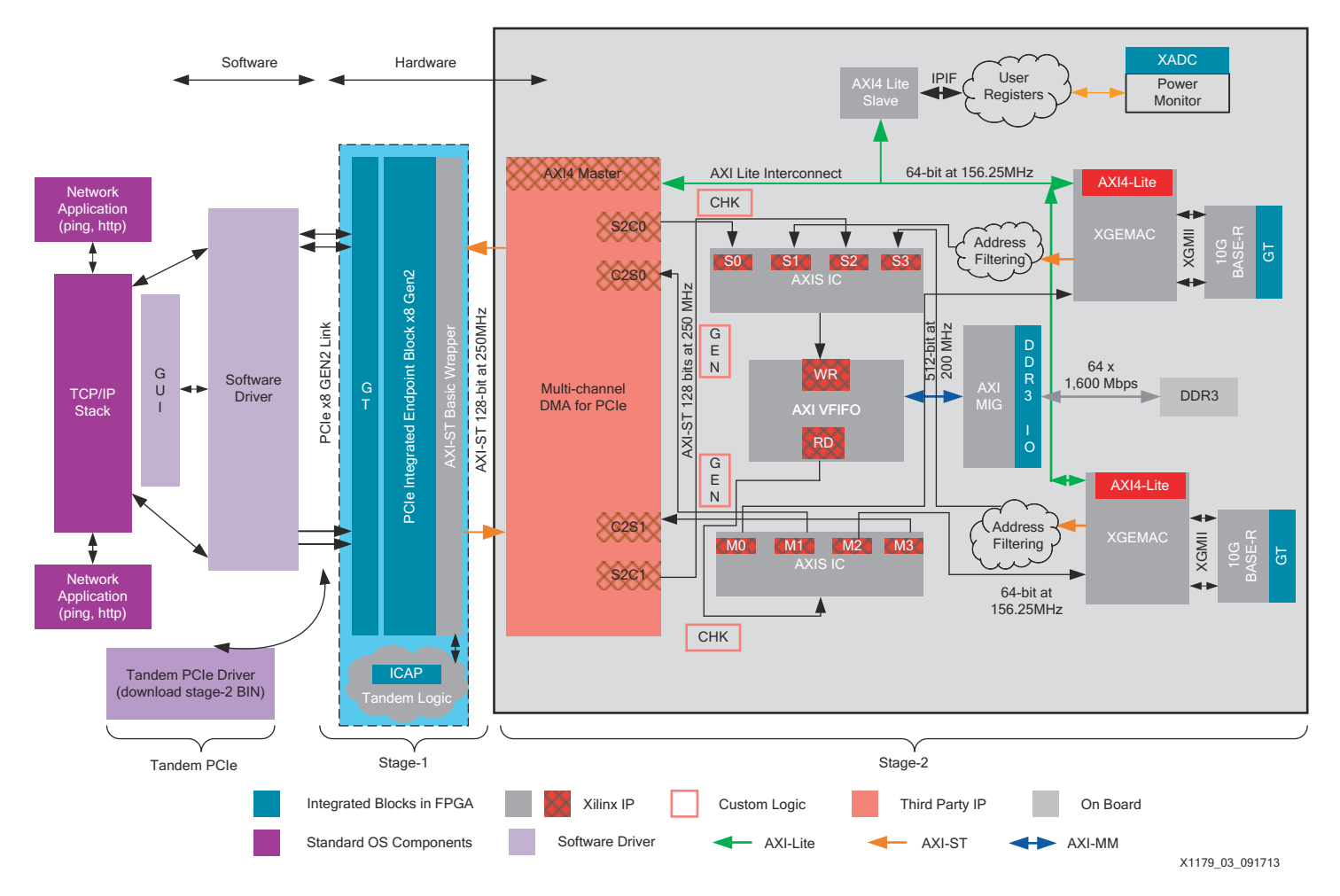

# *Figure 3:* **Kintex-7 Connectivity TRD using Tandem Configuration**

The design associated with this application note has a macro named USE\_TANDEM\_FLOW to identify the changes needed for tandem flow.

For Tandem PCIe flow, an additional BUFG is included to provide a clock for ICAP. This is included under the USE\_TANDEM\_PCIE macro in the design top level file  $(k7$  connectivity  $trd.v$ ). In addition, these adjustments have been made to the TRD to accommodate Tandem Configuration:

- **Design Updates:** For the tandem flow, the entire I/O bank where PERST# (a system-provided reset from the PCIe slot) resides is configured as part of the first stage bitstream. In the top-level, non-tandem design, user application blocks like MIG, 10G Ethernet MAC and 10GBASE-R, etc., are reset using PERST#. Using PERST# this way implies that all that logic should be part of the first stage bitstream. However, this would increase the size of the first stage bitstream as more logic gets added due to reset propagation. Increasing the size of the first stage bitstream defeats the purpose of Tandem Configuration. To keep the first stage bitstream small, the reset logic for the user application blocks is changed to use an inverted version of registered user\_lnk\_up signal from the PCIe block. This is identified by use of USE\_TANDEM\_FLOW macro at various places in the top-level file  $(k7$  connectivity\_trd.v).
- **IP Generation Updates:** *7 Series Integrated Block for PCI Express* IP generation for the TRD is changed to enable the Tandem PROM and Tandem PCIe flows. Relevant XCI files are available under the ip catalog directory). The rest of the IP configuration remains the same as a non-tandem flow.
- **Constraint Updates:** Includes two constraint updates:
	- 1. The k7 conn pcie.xdc file is modified to include the tandem-specific constraints that are provided by the *7 Series Integrated Block for PCI Express* IP. These are chosen from the example design XDC file provided in the IP.

*Note:* In the tandem flow, the IP-provided constraints for Tandem PROM and the Tandem PCIe are the same.

2. k7 conn pcie\_tandem.xdc includes tandem-specific constraints for PCIe. k7\_conn\_trd\_tpcie.xdc and k7\_conn\_trd\_tprom.xdc include additional constraints to target BPI flash for each of the Tandem Configuration flows.

The rest of the flow remains the same as running a non-tandem design through the Vivado GUI. The *7 Series Integrated Block for PCI Express* IP provides tcl files (build stage1.tcl and create bitstreams.tcl) that take care of setting up the tool flow for the appropriate tandem option. The XDC file shipped with the design  $(k7 \text{ conn } trd \text{ tpcie}.\text{xdc or }$ k7 conn trd tprom.xdc) by default sets up bitstream generation options for BPI flash memory.

Bitstream compression has been enabled by default by setting this property:

#### set\_property bitstream.general.compress true [current\_design]

To generate separate bitstreams for Tandem PROM (for testing purposes), set this property:

#### **set\_property bitstream.config.tandem\_writebitstream separate [current\_design] write\_bitstream -force separate.bit**

This generates separate stage 1 and stage 2 bitstreams for Tandem PROM. By default, the Tandem PROM flow generates a single BIT file which includes both stages. The Tandem PCIe flow by default generates separate BIT and BIN files for stage 1 and stage 2, respectively.

*Note:* The bitstream configuration Tcl commands provided above can be made part of the design TCL file or can be executed on the Vivado Design Suite Tcl console.

Finally, **promgen** is used to generate the MCS file from the BIT file thus obtained.

# **Testing the Tandem Solution**

The setup procedures described in Chapter 2 of the *Kintex-7 FPGA Connectivity Targeted Reference Design User Guide* (UG927) [\[Ref](#page-6-2) 3] must be performed before testing the Tandem solution described in [Tandem PROM Testing](#page-4-0) and [Tandem PCIe Testing](#page-5-0).

## <span id="page-4-0"></span>**Tandem PROM Testing**

To test the Tandem PROM solution:

- 1. Program the BPI flash memory on the KC705 evaluation board with the MCS file generated from the unified BIT file from the Tandem PROM flow.
- 2. Program the FPGA through the BPI flash memory.
- 3. Boot the host PC and the with the KC705 board plugged into a PCIe slot.
- 4. Verify the Kintex-7 Connectivity TRD is recognized by confirming the **lspci** command output returns device ID 7082.
- 5. Test the Connectivity TRD and driver functionality as described in chapter 2 of the *Kintex-7 FPGA Connectivity Targeted Reference Design User Guide* (UG927) [\[Ref 3\]](#page-6-2).

To confirm that the Tandem PROM flow is working, testing can be performed using a separate BIT file as described here:

- 1. The BIT file size for stage 1 will be much smaller than the BIT file size for stage 2.
- 2. Separate stage testing via JTAG:
	- a. Download only the stage 1 BIT file using the Chipscope or iMPACT tool.

b. Let the system boot and check if the Xilinx endpoint card is recognized (device ID = 7082 for TRD) through **lspci** command.

**Note:** Do not try to run the TRD GUI at this point. It will cause DMA engine discovery to fail because the second stage has not been configured yet.

- c. When the FPGA is recognized, download the stage 2 bitstream while the system remains booted.
- d. Continue further testing with the TRD application without rebooting system.

## <span id="page-5-0"></span>**Tandem PCIe Testing**

- 1. Program the BPI flash memory on the KC705 evaluation board with the stage 1 BIT file.
- 2. Program the FPGA through the BPI flash memory.
- 3. Boot the host PC and the with the KC705 board plugged into a PCIe slot.
- 4. Verify the Kintex-7 Connectivity TRD is recognized by confirming the **lspci** command output returns device ID 7082.

**Note:** Do not try to run the TRD GUI at this point, it will cause the DMA engine discovery to fail as the second stage has not been configured yet.

- 5. Use the Tandem PCIe driver and application available from  $AR#51950$  to load the second stage BIN file (note that second stage should use the BIN file and not the BIT file):
	- a. Modify the tpcieSwRelease/common/Xilinx\_fpc\_constants.h file to match the design device ID (7082 for this TRD).
	- b. Follow instructions provided as part of the answer record.

*Note:* The Tandem PCIe driver is shipped as part of the design ZIP file with changes to the device ID to target the TRD stage 1 bitstream.

6. Verify that the device is still recognized. Remove this driver and continue further testing with TRD drivers.

# **Bit File Size and Programming Time Estimate**

The exact bitstream size is reported in the log when **write\_bitstream** is run.

The size of the stage 1 bitstream will vary based on a number of factors, including device, design density, tandem variant, reset pin location, and compression. The typical size range is 15–20% of the full bitstream size.

[Table](#page-5-1) 1 shows the programming time estimate and bitstream sizes for Tandem PROM, Tandem PCIe, and flat (non-tandem) configuration methods.

<span id="page-5-1"></span>*Table 1:* **Bitstream Sizes and Programming Time Estimates** 

| Configuration<br><b>Method</b> | <b>Bitstream</b><br>Compression | <b>Bitstream Size (Mb)</b> |                          |                          | Programming Time (ms) <sup>(1)</sup> |                                           |                                              |
|--------------------------------|---------------------------------|----------------------------|--------------------------|--------------------------|--------------------------------------|-------------------------------------------|----------------------------------------------|
|                                |                                 | <b>Total</b><br>(Mb)       | <b>Stage One</b><br>(Mb) | <b>Stage Two</b><br>(Mb) | <b>Quad SPI Memory</b><br>at 66 MHz  | <b>BPI x 16 Flash Memory</b><br>at 50 MHz | <b>BPI x 16 Flash Memory</b><br>at 33 MHz(2) |
| Tandem PROM                    | No                              | 91.2                       | 17.6                     | 73.6                     | 66.9                                 | 22.1                                      | 33.4                                         |
|                                | Yes                             | 63.4                       | 13.5                     | 49.9                     | 51.2                                 | 16.9                                      | 25.6                                         |
| <b>Tandem PCIe</b>             | No                              | N/A                        | 23.3                     | 67.7                     | 88.1                                 | 29.1                                      | 44.1                                         |
|                                | Yes                             | N/A                        | 18.2                     | 43.7                     | 68.9                                 | 22.7                                      | 34.4                                         |
| Flat (non-tandem)              | No                              | 87.3                       | N/A                      | N/A                      | 330.7                                | 109.1                                     | 165.3                                        |
|                                | Yes                             | 59.0                       | N/A                      | N/A                      | 223.4                                | 73.7                                      | 111.7                                        |

#### **Notes:**

<span id="page-5-3"></span>

<span id="page-5-2"></span>1. Does not include T<sub>POR</sub>.<br>2. Supported on the KC705 evaluation board.

<span id="page-6-3"></span><span id="page-6-2"></span><span id="page-6-1"></span><span id="page-6-0"></span>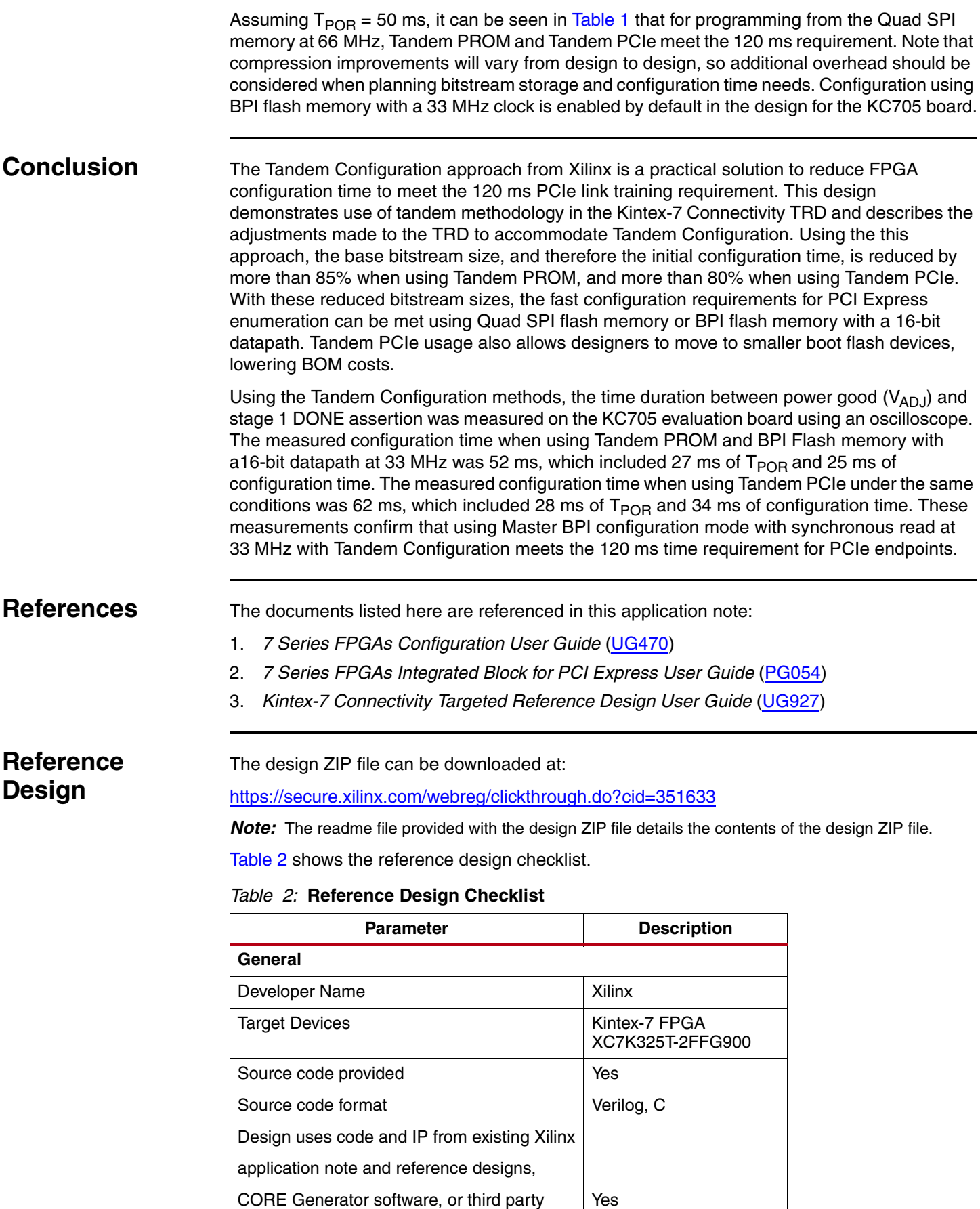

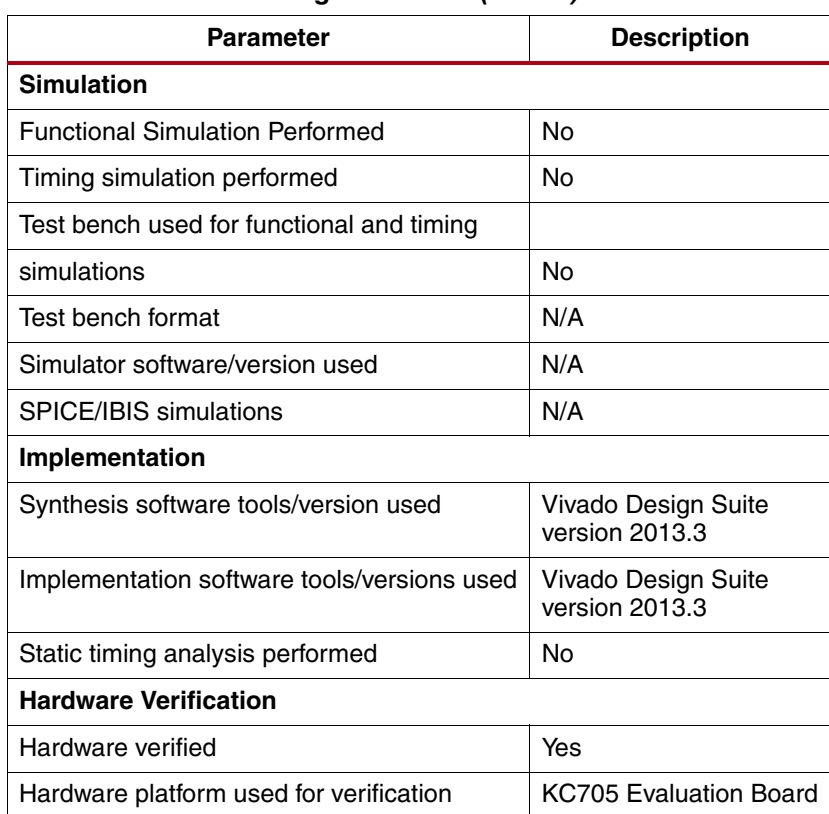

#### *Table 2:* **Reference Design Checklist** *(Cont'd)*

# **Revision History**

The following table shows the revision history for this document.

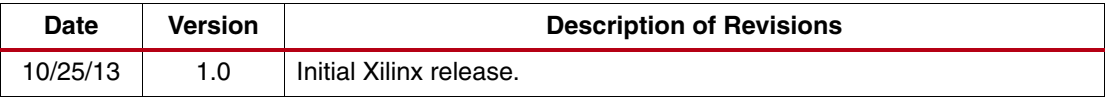

# **Notice of Disclaimer**

The information disclosed to you hereunder (the "Materials") is provided solely for the selection and use of Xilinx products. To the maximum extent permitted by applicable law: (1) Materials are made available "AS IS" and with all faults, Xilinx hereby DISCLAIMS ALL WARRANTIES AND CONDITIONS, EXPRESS, IMPLIED, OR STATUTORY, INCLUDING BUT NOT LIMITED TO WARRANTIES OF MERCHANTABILITY, NON-INFRINGEMENT, OR FITNESS FOR ANY PARTICULAR PURPOSE; and (2) Xilinx shall not be liable (whether in contract or tort, including negligence, or under any other theory of liability) for any loss or damage of any kind or nature related to, arising under, or in connection with, the Materials (including your use of the Materials), including for any direct, indirect, special, incidental, or consequential loss or damage (including loss of data, profits, goodwill, or any type of loss or damage suffered as a result of any action brought by a third party) even if such damage or loss was reasonably foreseeable or Xilinx had been advised of the possibility of the same. Xilinx assumes no obligation to correct any errors contained in the Materials or to notify you of updates to the Materials or to product specifications. You may not reproduce, modify, distribute, or publicly display the Materials without prior written consent. Certain products are subject to the terms and conditions of the Limited Warranties which can be viewed at <http://www.xilinx.com/warranty.htm>; IP cores may be subject to warranty and support terms contained in a license issued to you by Xilinx. Xilinx products are not designed or intended to be fail-safe or for use in any application requiring fail-safe performance; you assume sole risk and liability for use of Xilinx products in Critical Applications: <http://www.xilinx.com/warranty.htm#critapps>.